# **[Manuals+](https://manuals.plus/)**

User Manuals Simplified.

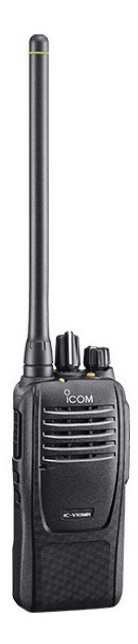

# **Icom Knowledge Base V10MR User Guide**

**November 25, [2021November](#page-2-0) 25, 2021**

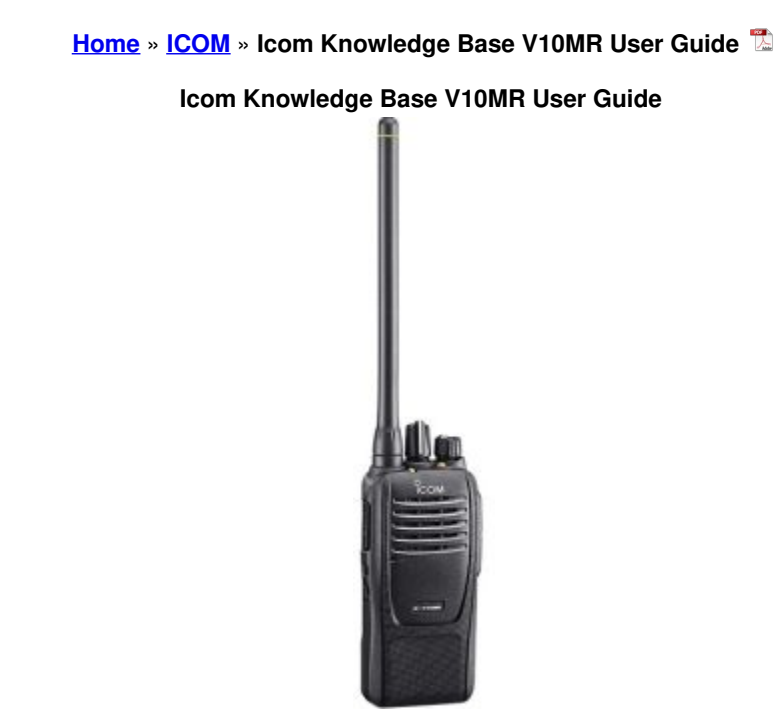

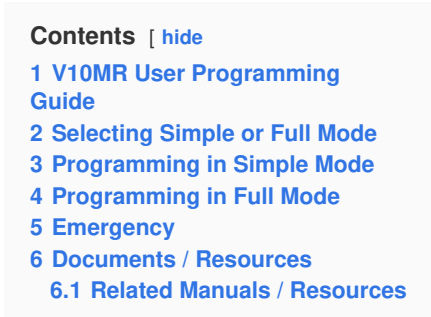

# <span id="page-1-0"></span>**V10MR User Programming Guide**

Your new V10MR, in its default state, works correctly with other new (no programming changes) V10MR radios. Please refer to your instruction manual for basic steps to operate the radio with no programming changes.

Should you want to change channel assignments, tones, or special features, your V10MR radio has a number of advanced radio features that can be enabled through its software (CS-V10MR).

To program the radios, you will need the following:

- CS-V10MR Cloning Software. Available for free download on the Icom America website (Products >Landmobile >V10MR).
- OPC 478UC Cloning Cable ("B" version only). Available from an Icom America Landmobile Dealer in your area.
- PC running Windows 10 operating system. Note: Apple and Android software is not available.

#### **Default Channels/Frequencies and Tone**

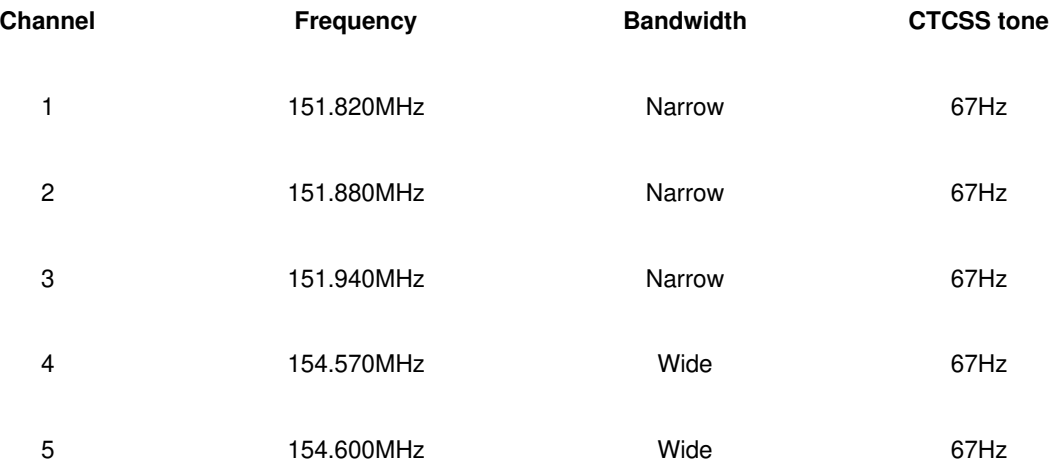

#### **CS-V10MR Software Modes**

The CS-V10MR software has two modes, Simple and Full.

**Simple Programming Mode:** Allows adding duplicates of the 5 MURS frequencies for the purpose of using different CTCSS or DTCS tones.

**Full Programming Mode:** Allows adding duplicates of the 5 MURS frequencies and the addition of a larger suite of features.

**Note:** Incorrect Settings in the Full Programming Mode can cause incorrect operation of the radio. Icom suggests these featuresbe programmed by an Icom dealer only.

#### <span id="page-1-1"></span>**Selecting Simple or Full Mode**

- 1. Open the CS-V10MR software.
- 2. Click Mode, then select Simple or Full.

<span id="page-2-0"></span>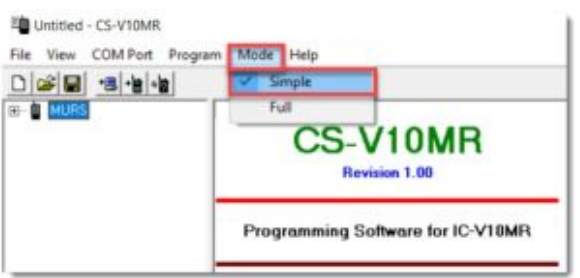

# <span id="page-2-1"></span>**Programming in Simple Mode**

#### Memory Channel programming is shown below.

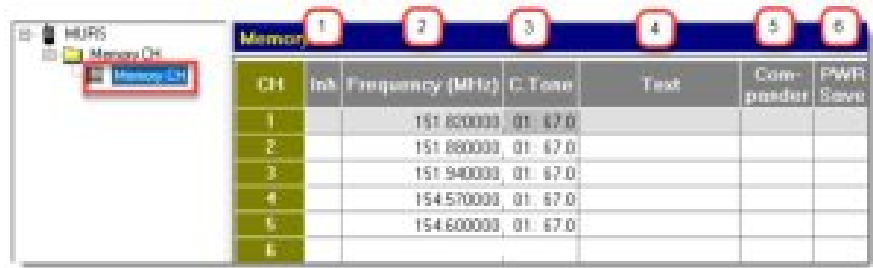

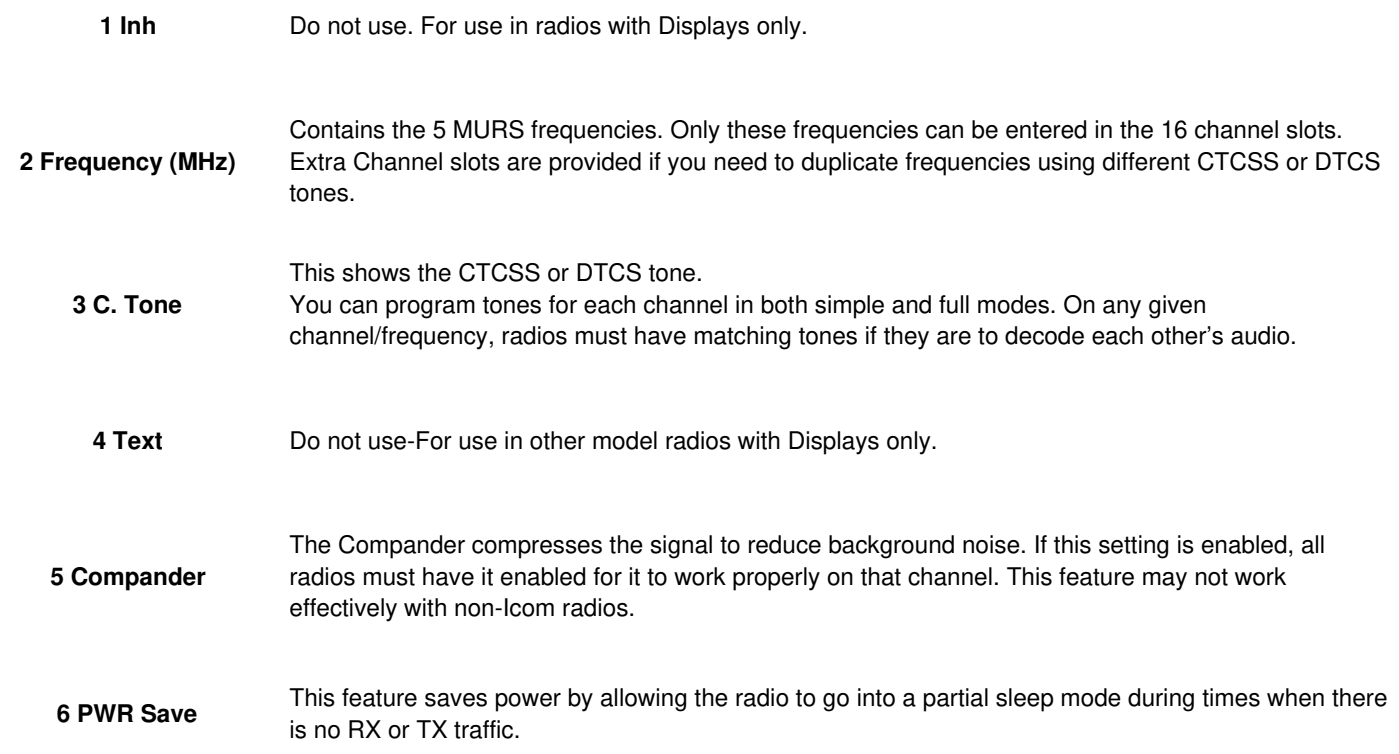

# **Channel Squelch**

In Simple Mode, the Squelch setting can only be changed using the push buttons as described in the Operating Guide.

# <span id="page-2-2"></span>**Programming in Full Mode**

The full suite of features is available in Full Mode.

# **Memory Channel Programming**

See instructions for Simple Mode-Memory Channel Programming

#### **Channel Squelch**

The squelch setting allows you to adjust the sensitivity of your radio's receiver.

In Full Mode, the squelch setting can be changed in 2 different ways:

- Using the buttons on the radio, by default. Please refer to your instruction guide for steps.
- Using the programming software in Full Mode, using the Common > Set Modewindow.

1. Go to Common > Set Mode.

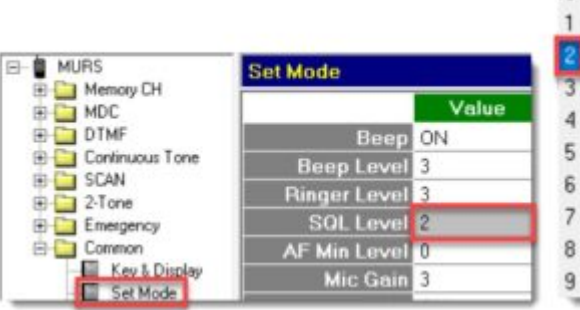

2. Click SQL Leveland select the desired number. Note: A setting of 2 is optimal.

### **Scan Programming**

Assumptions:

- Software is in Full Mode
- SQL Level is set correctly
- Frequencies and sub-audible tones have been programmed in and tested for correct communication.

 $\bf{0}$ 

**Note:** For complete descriptions of these settings, please refer to the Help files in the programming software.

- 1. Scan Settings screen- Set Power-On Scan to one of the following choices:
	- **Off-** User will have to press the Scan Start/Stop button to start a scan after power up.
	- **Resume-Upon** Power Up, the radio resumes scan if the radio was scanning when the power was turned off.
	- **On-** Radio begins scanning upon Power Up.
- 2. Scan List screen. Select Normal Scan. It scans, in sequence, all selected channels in a "round robin" fashion, starting with the channel set on your rotary knob.

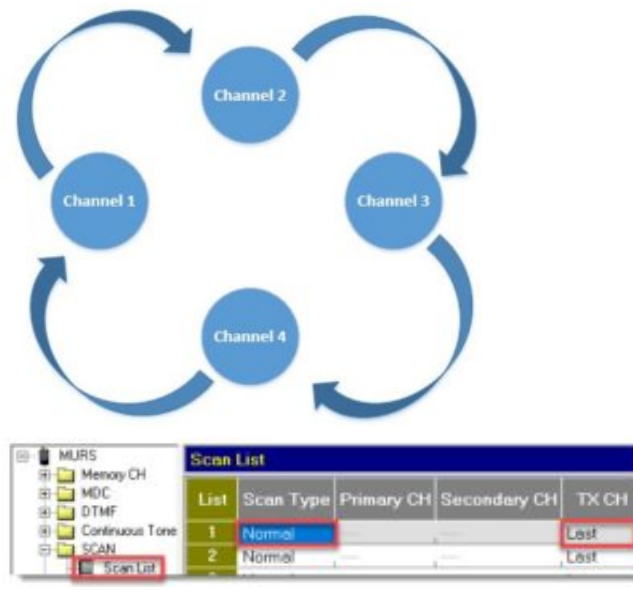

- 3. In TX CH, select the channel you would normally transmit on while in scan, or when scan is paused. In this example it is set to Last Ch.
	- **TX Action** setting either cancels scan or allows scan to resume automatically. If set to Cancel Scan, restarting requires pushing the Scan Start/Stop button (see To Start a Scan following) If set to Pause Scan, scan resumes after the resume timer (Scan Setting screen) has expired.

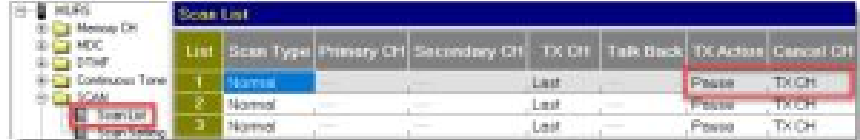

- 4. In Cancel Channel, set the channel that you will return to when scan is cancelled using the Scan Start/Stop button, assigned in the Key and Display screen as described below.
- 5. Go to the Common folder and select Key & Display.
- 6. Set a programmable key to Scan Start/Stop. The following example uses the lower side key.

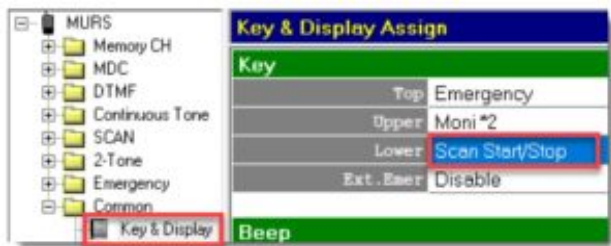

# **To start a scan:**

- 1. Switch on the radio power.
- 2. Press momentarily (do not hold) the Scan Start/Stop key once to start or stop scan. The radio LED will blink green while actively scanning.

# **MDC Signaling**

MDC contains signals that enable specific functions, such as PTT ID and Radio Check. It is not used unless these radios are used in conjunction with a higher-tiered radio with a display and the applicable functions already programmed.

# **Assumptions:**

- Software is in Full Mode
- Squelch is set
- Any tones are set
- All participating radios are also programmed for MDC emergency functions.

# **PTT ID**

PTT ID allows your V10MR radio to send its own ID to another radio that has a display. Note: Icom does not make MURS radios with displays.

1. Go to Memory Ch.

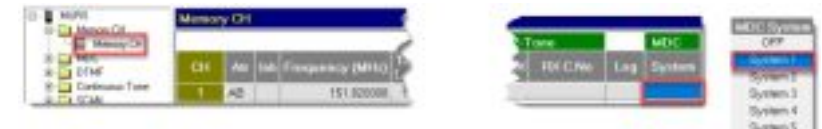

- 2. Click MDC and select System 1
- 3. Go to MDC > System> General.

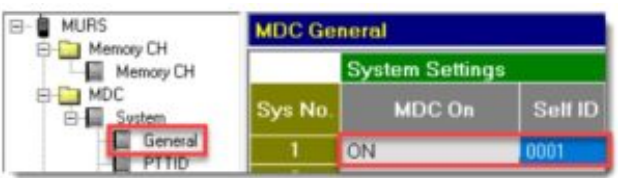

- 4. In System Settings, set MDC On to ON.
- 5. Set the Self IDto the ID of this radio.
- 6. Go to PTTID.

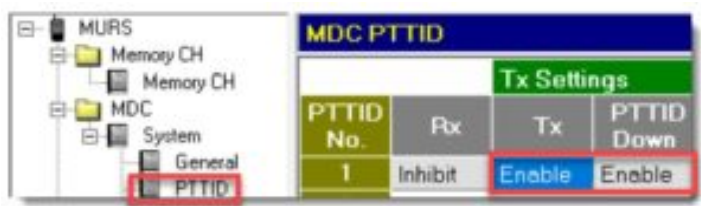

7. Set Tx and PTTID Down to Enable.

Once programmed, PTT ID will automatically be sent every time the PTT button is pressed.

# <span id="page-4-0"></span>**Emergency**

Emergency signals are only applicable when adding these radios to an existing system with an Emergency Dispatch decoder. Please see your Emergency system administrator for details on how your Emergency settings should be programmed. Icom makes no MURS-rated radios with this feature.

#### **2-Tone Signaling**

2-Tone Signaling and Muting is used only in specialized systems such as those in Fire Departments. If this radio is approved to

operate on such a system, please contact the administrator for the programming parameters for that system.

#### <span id="page-5-0"></span>**Documents / Resources**

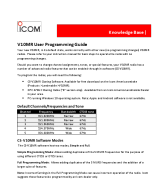

**Icom [Knowledge](https://manuals.plus/m/97910e2a7843e46d1c4d1585248e9c93c4d48f3297203b010993bf74c8163abd_optim.pdf) Base V10MR** [pdf] User Guide iCOM, Icom, Knowledge Base, V10MR

# <span id="page-5-1"></span>**Related Manuals / Resources**

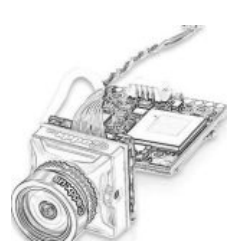

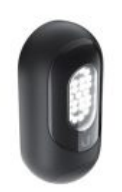

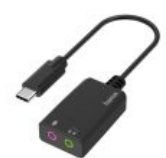

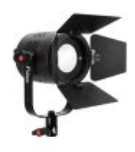

**[Manuals+](https://manuals.plus/)**,

**[home](https://manuals.plus/) [privacy](https://manuals.plus/privacy-policy)**

#### **[Caddx](https://manuals.plus/caddx/turtle-v2-manual) Turtle V2 User Guide**

Caddx Turtle V2 User Guide Operation Diagram Turtle V2 Quick operation guide Parameter Connection…

#### **UniFi [Smart](https://manuals.plus/unifi/smart-flood-light-manual) Flood Light User Guide**

Protect Smart Flood Light

#### **hama [00200320](https://manuals.plus/hama/00200320-audio-adapter-manual) Audio Adapter User Guide**

Audio Adapter 00200320 Warranty Disclaimer HamaGmbH &CoKGassumes no liability and provides no warranty for damage resulting from improper…

#### **Fiilex [P360S](https://manuals.plus/fiilex/fiilex-p360s-manual) User Guide**

Fiilex P360S User Guide Safety Instructions DO NOT look into the light source. Be cautious of the high-intensity…